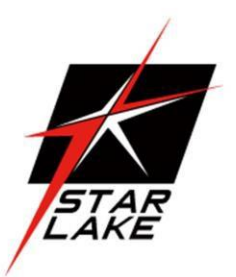

# **SK513**

# COM Express<sup>®</sup> Type 6 Carrier Board + MXM Graphics System+PCle/104

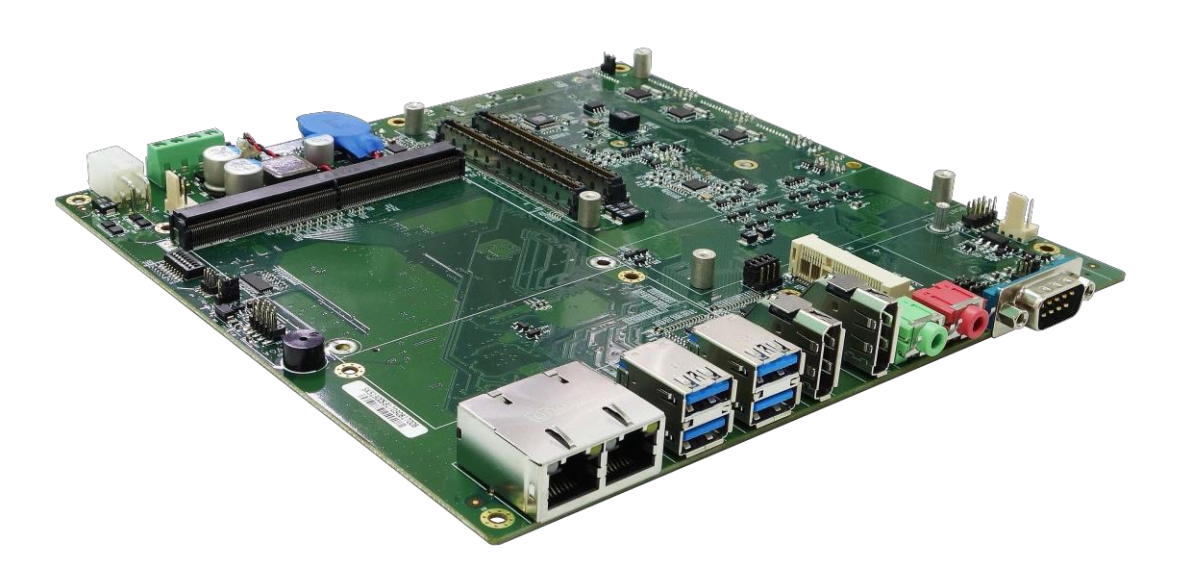

User's Manual Revision Date: Apr. 22. 2021

### <span id="page-1-0"></span>**Safety information**

#### <span id="page-1-1"></span>**Electricalsafety**

- To prevent electrical shock hazard, disconnect the power cable from the electrical outlet before relocating the system.
- When adding or removing devices to or from the system, ensure that the power cables for the devices are unplugged before the signal cables are connected. If possible, disconnect all power cables from the existing system before you add a device.
- Before connecting or removing signal cables from the motherboard, ensure that all power cables are unplugged.
- Seek professional assistance before using an adapter or extension cord. These devices could interrupt the grounding circuit.
- Make sure that your power supply is set to the correct voltage in your area.
- If you are not sure about the voltage of the electrical outlet you are using, contact your local power company.
- If the power supply is broken, do not try to fix it by yourself. Contact a qualified service technician or your local distributor.

#### <span id="page-1-2"></span>**Operationsafety**

- Before installing the motherboard and adding devices on it, carefully read all the manuals that came with the package.
- Before using the product, make sure all cables are correctly connected and the power cables are not damaged. If you detect any damage, contact your dealer immediately.
- To avoid short circuits, keep paper clips, screws, and staples away from connectors, slots, sockets and circuitry.
- Avoid dust, humidity, and temperature extremes. Do not place the product in any area where it may become wet.
- Place the product on a stable surface.
- If you encounter any technical problems with the product, contact yourlocal distributor

#### <span id="page-1-3"></span>**Statement**

 All rights reserved. No part of this publication may be reproduced in any form or by any means, without prior written permission from the publisher.

1

- Alltrademarks are the properties of the respective owners.
- All product specifications are subject to change without prior notice

#### <span id="page-2-0"></span>**Revision History**

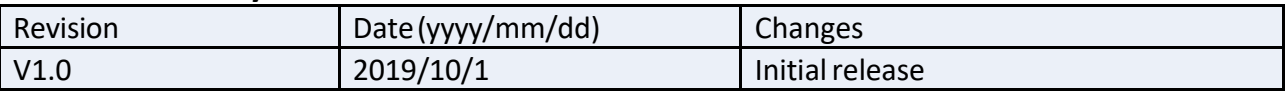

### <span id="page-2-1"></span>**Packing list**

- □ COM Express + MXM carrier board
- □ Accessories

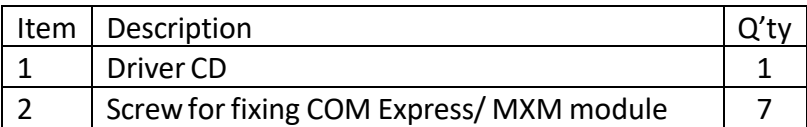

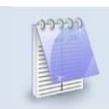

**If any of the above itemsis damaged or missing, please contact yourlocal distributor.**

### <span id="page-2-2"></span>**Ordering information**

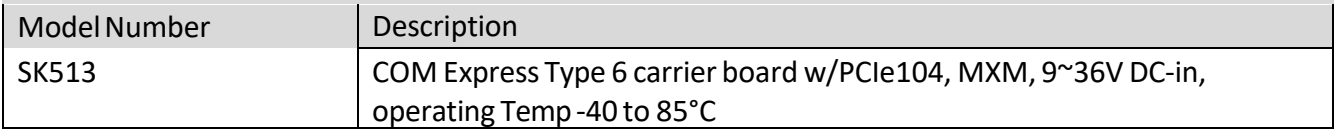

# **75TARLAKE**

### <span id="page-3-0"></span>**Table Contents**

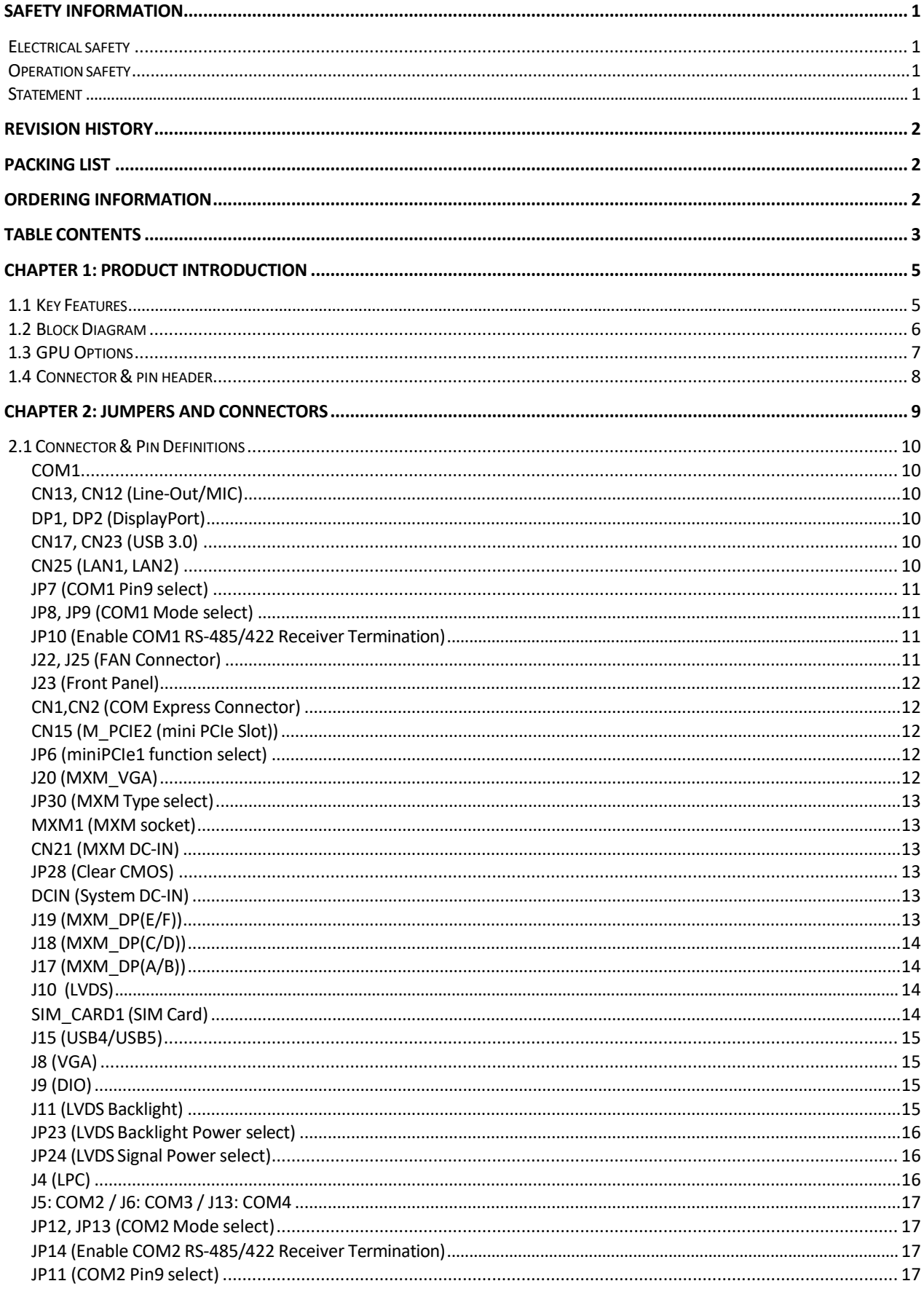

# **75TARLAKE**

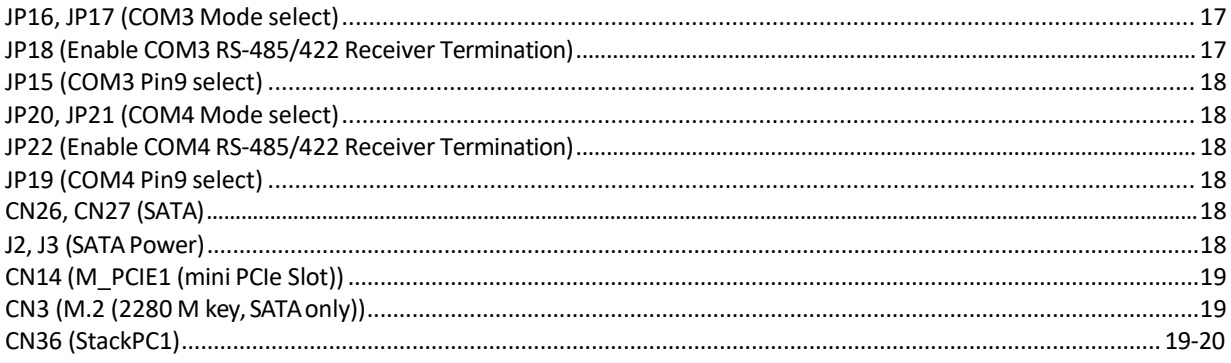

### <span id="page-5-0"></span>**Chapter 1: Product Introduction**

### <span id="page-5-1"></span>**1.1 Key Features**

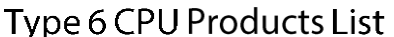

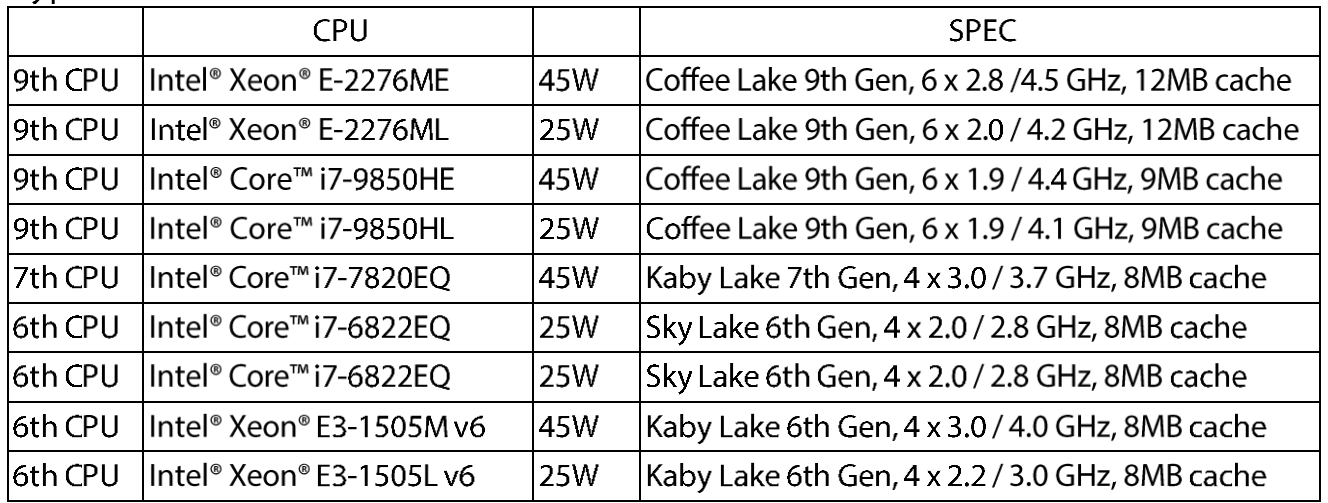

# Type 7CPU Products List

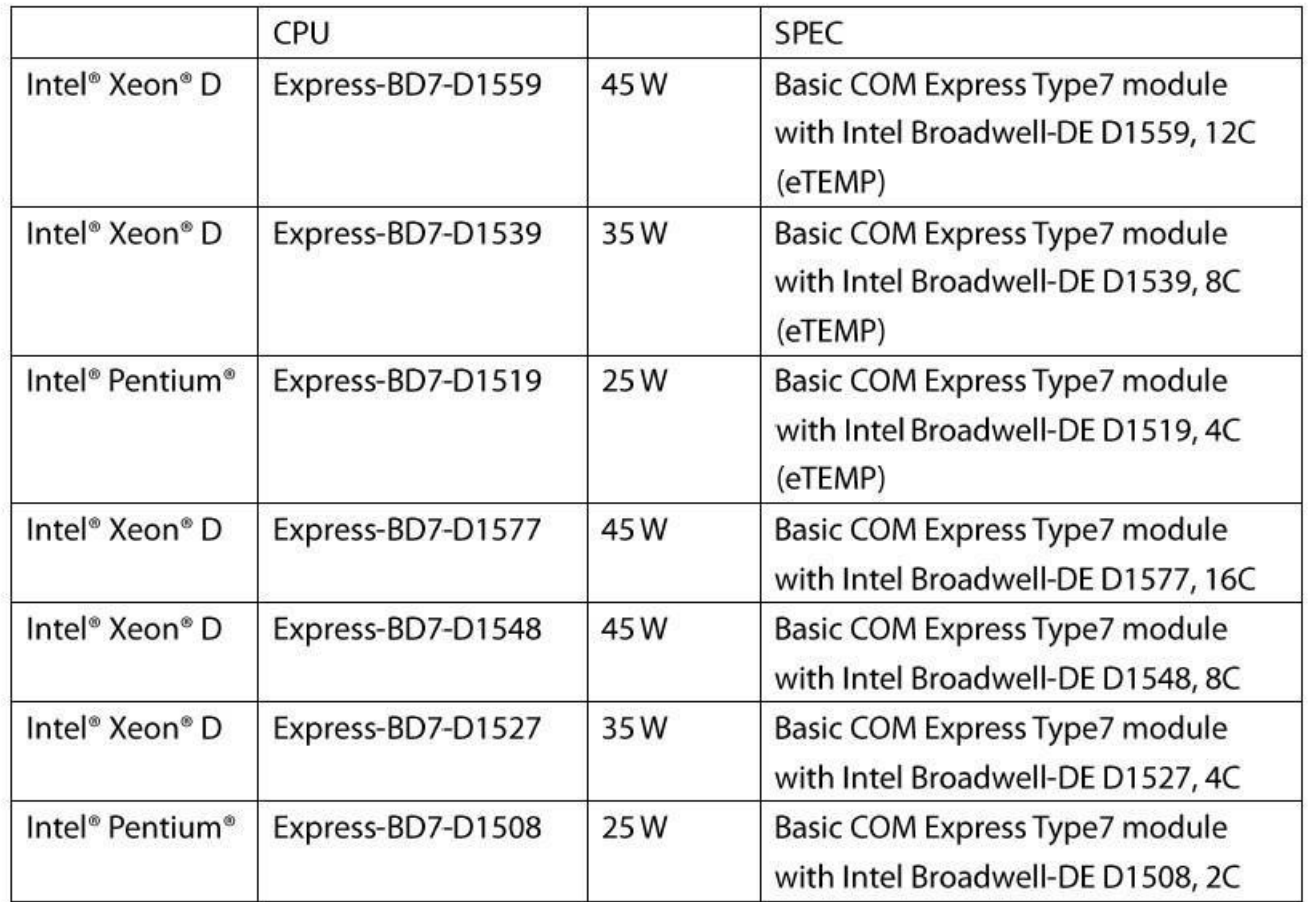

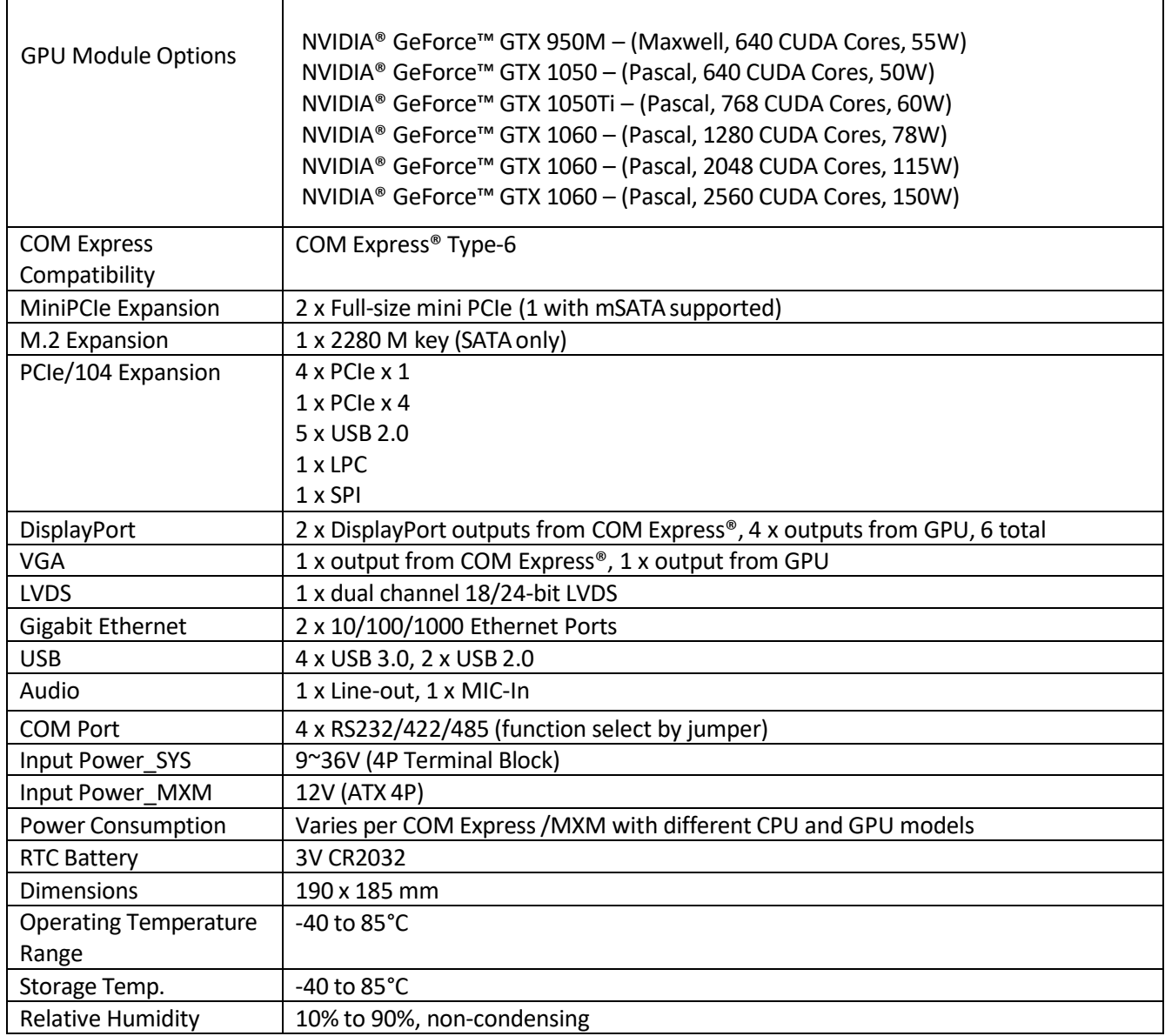

#### <span id="page-7-0"></span>**1.2 BlockDiagram**

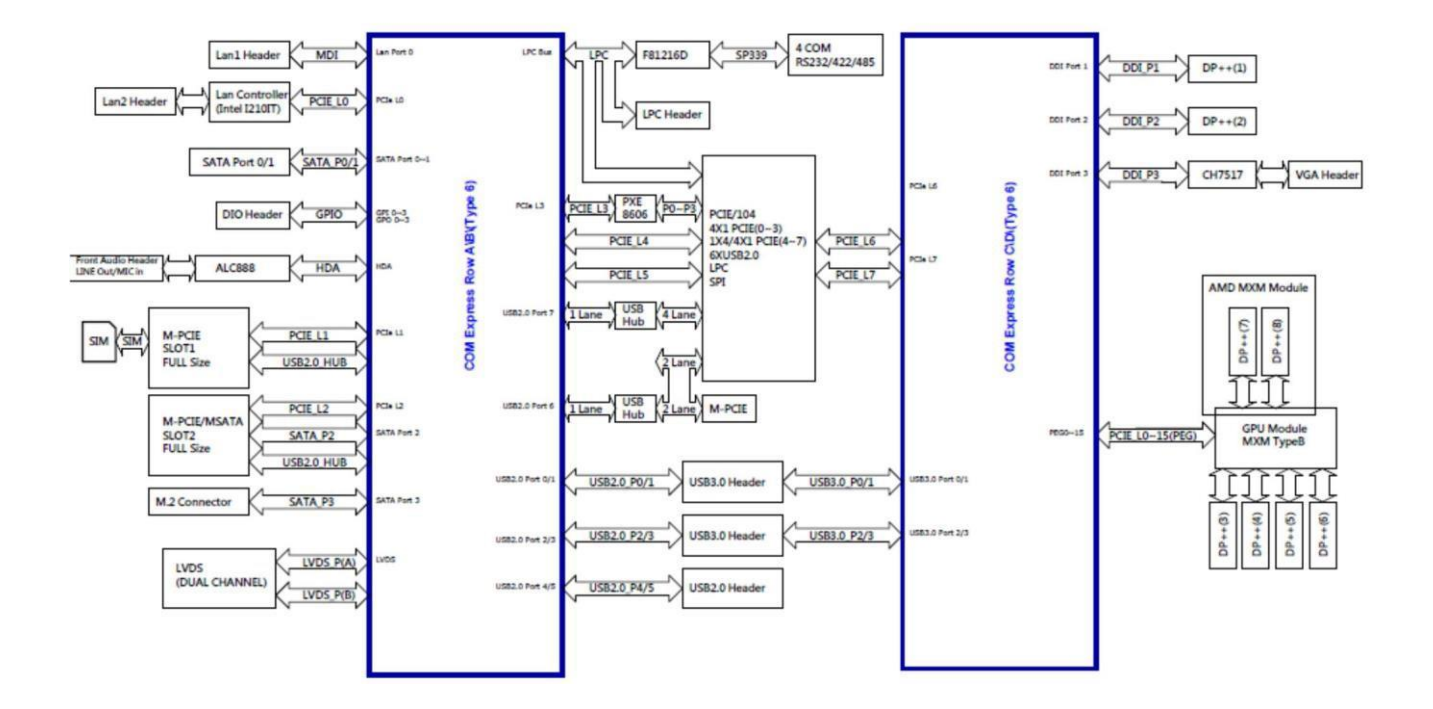

#### <span id="page-8-0"></span>**1.3 GPUOptions**

The SK513 has multiple GPUs available. These have different specifications, as detailed below

#### **NVIDIA GeForce™**

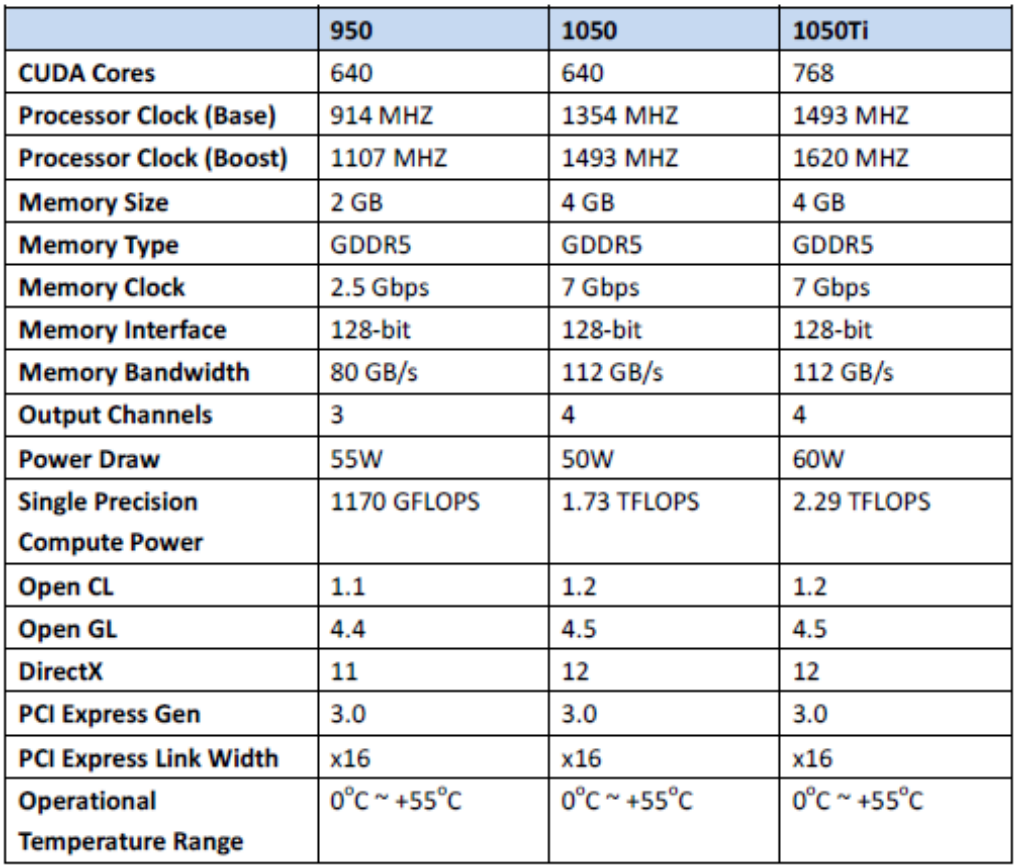

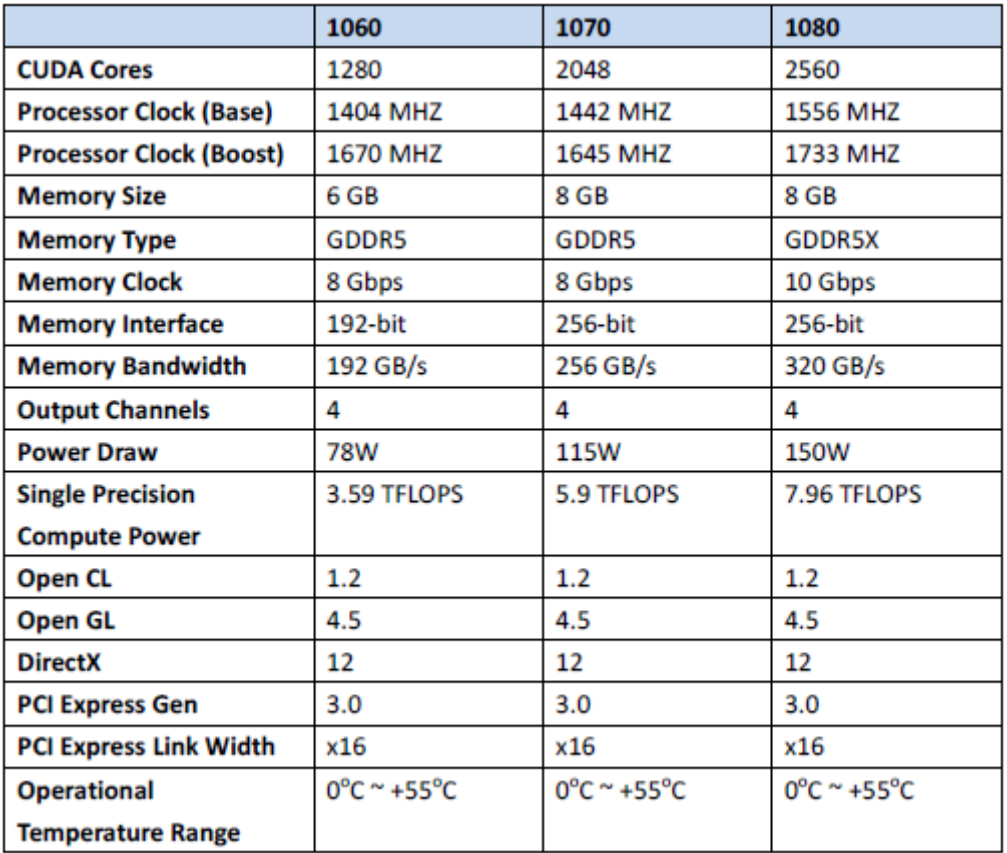

# **75TARLAKE**

#### <span id="page-9-0"></span>**1.4 Connector & pin header**

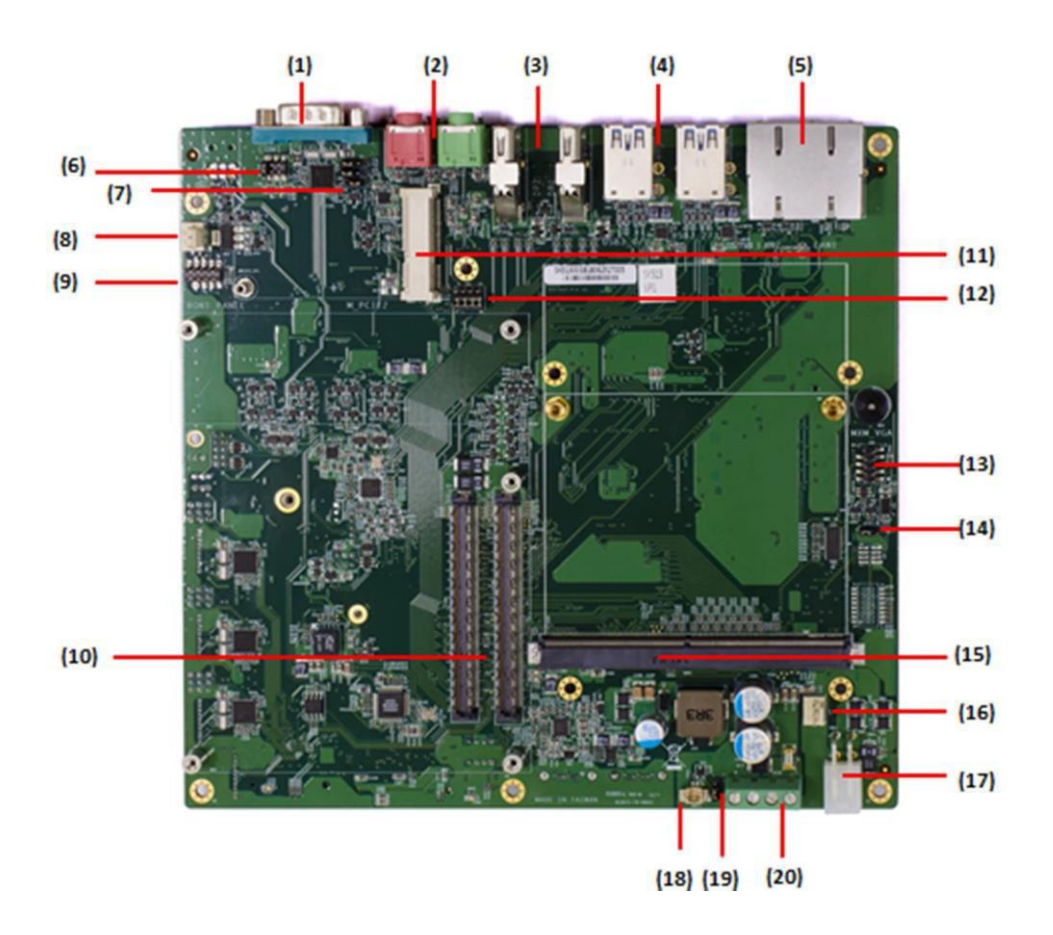

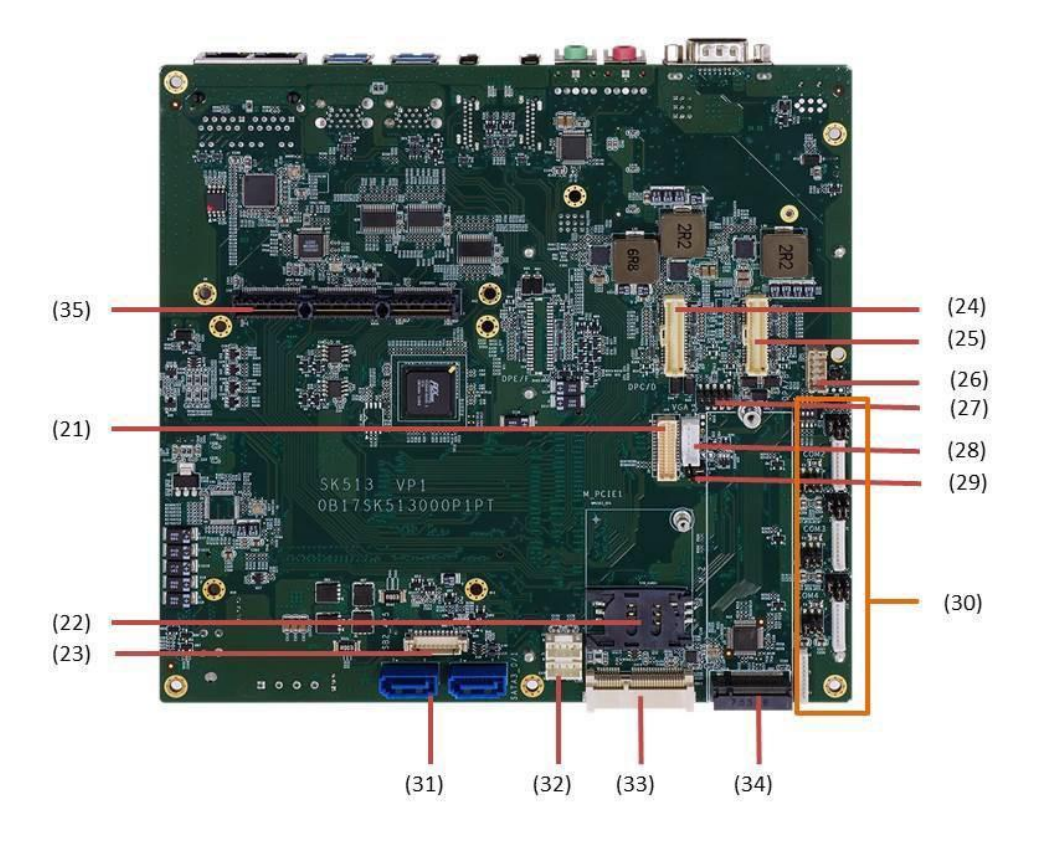

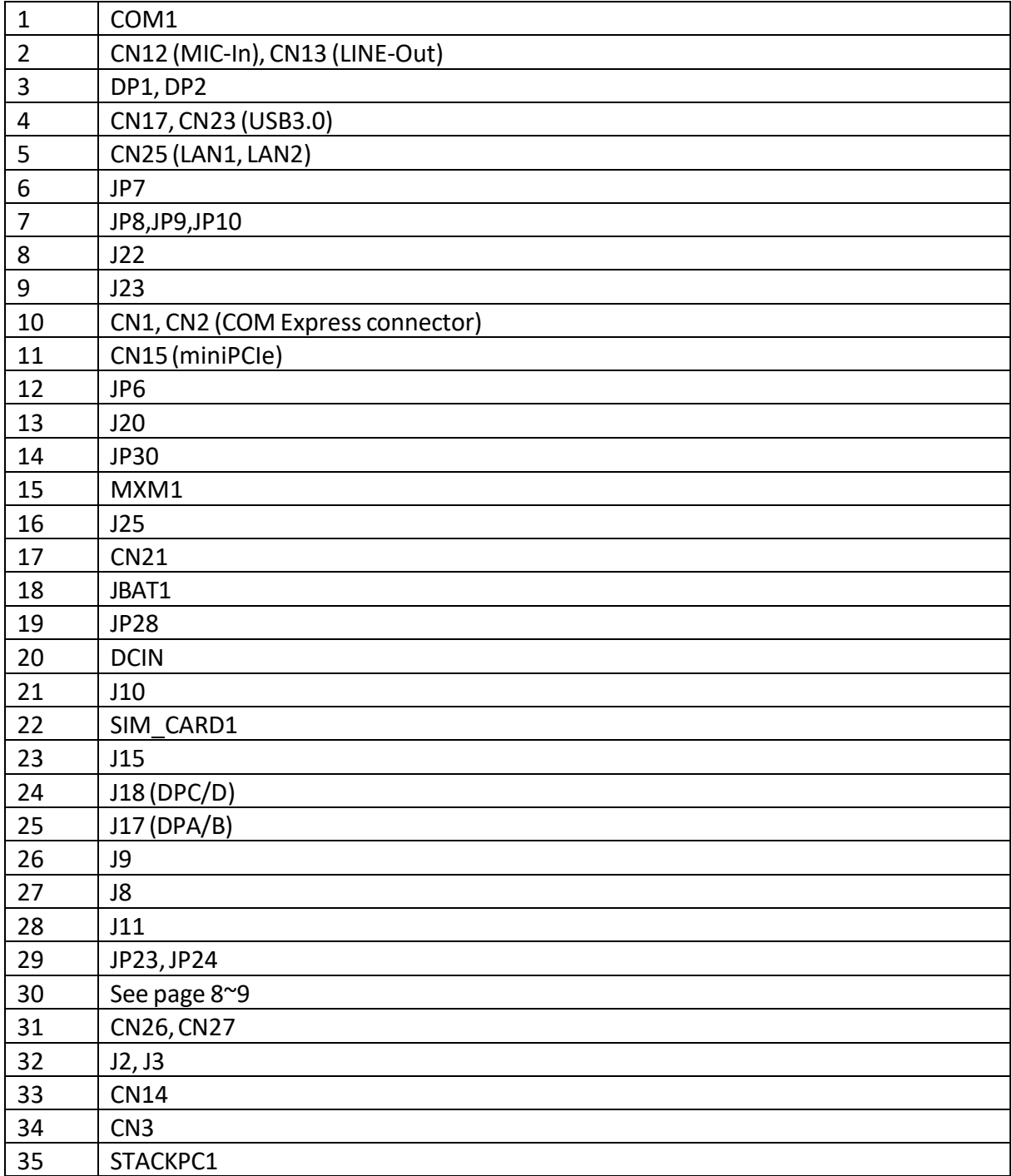

### <span id="page-11-0"></span>**Chapter 2: Jumpers and Connectors**

#### **2.1 Connector & Pin Definitions COM1**

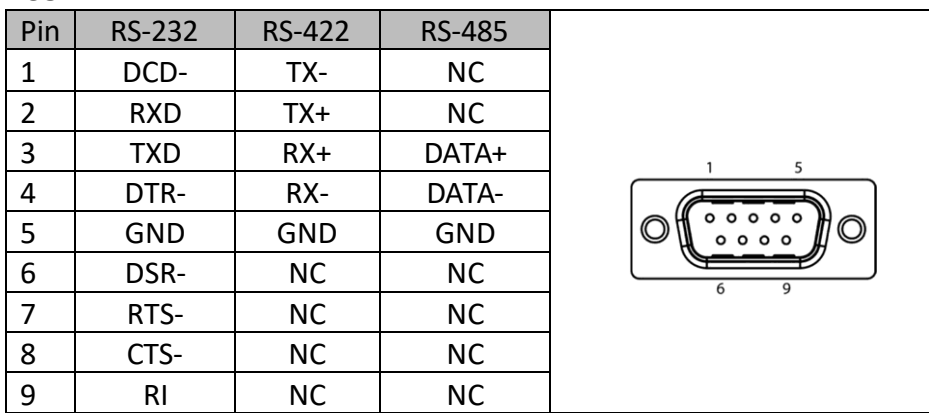

#### **CN12, CN13**

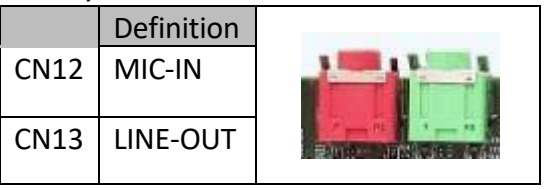

#### <span id="page-11-1"></span>**DP1, DP2:DisplayPort**

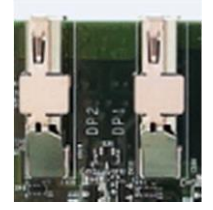

**CN17, CN23: 4 x USB 3.0 Port**

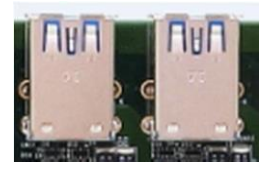

<span id="page-11-2"></span>**CN25: LAN1, LAN2**

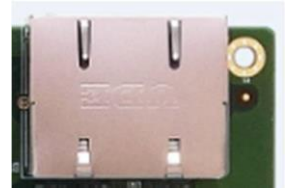

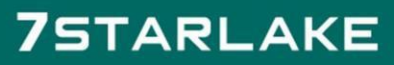

**CONTRACTOR** 

#### <span id="page-12-0"></span>**JP7: COM1 Pin9 select**

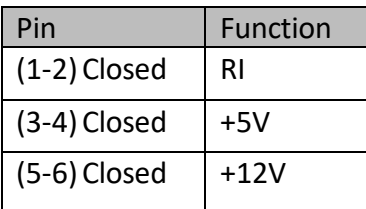

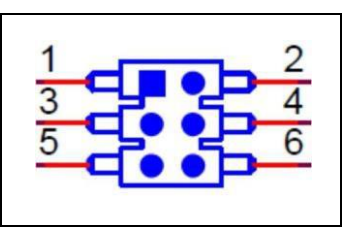

#### <span id="page-12-1"></span>**JP8, JP9: COM1 Mode select**

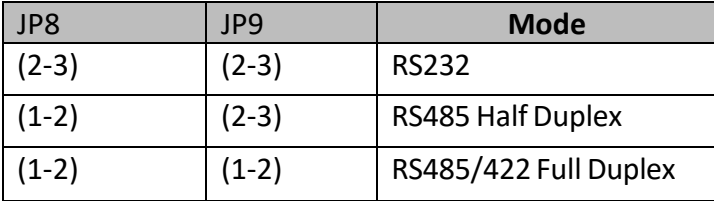

#### <span id="page-12-2"></span>**JP10: Enable COM1 RS-485/422Receiver Termination**

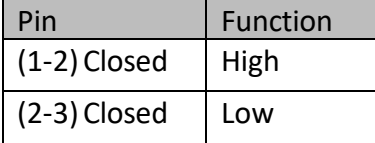

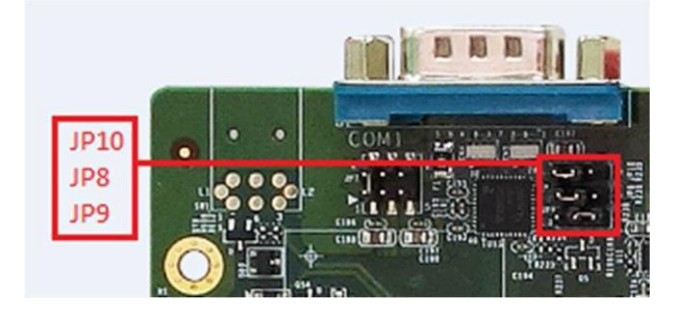

#### **J22: CPU FANConnector**

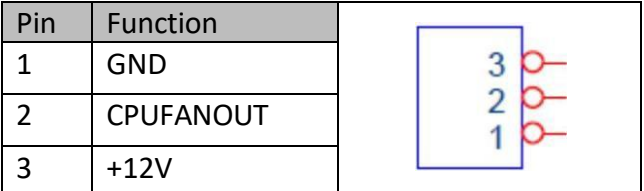

**J25: MXM FANconnector**

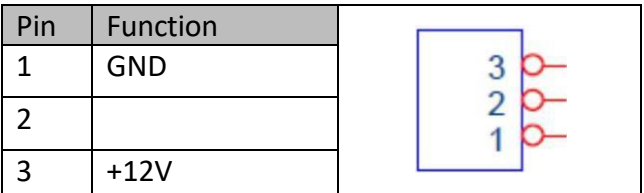

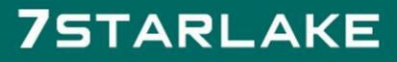

#### <span id="page-13-0"></span>**J23: Front Panel**

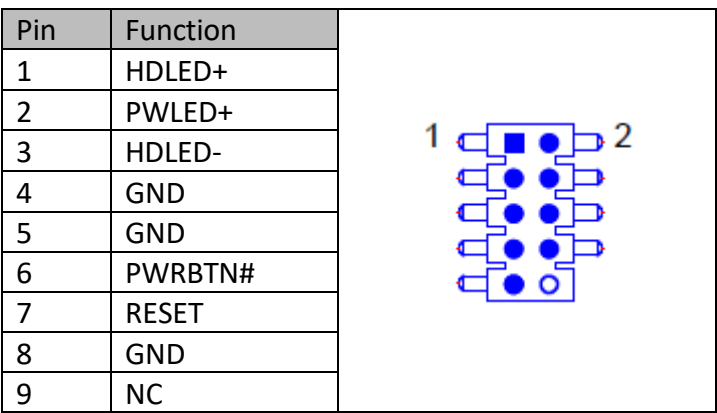

#### <span id="page-13-1"></span>**CN1,CN2: COM Express Connector**

Support COM Express Basic Size Type 6 Module

### <span id="page-13-2"></span>**CN15: M\_PCIE2 (mini PCIe Slot)**

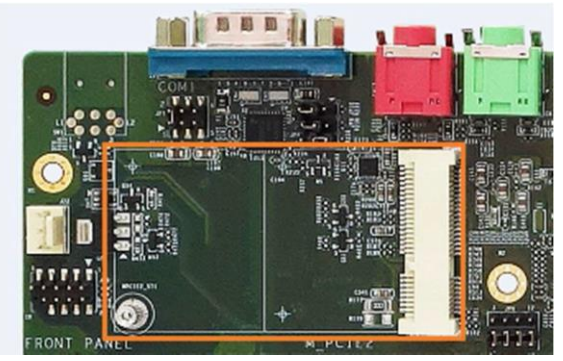

#### <span id="page-13-3"></span>**JP6: miniPCIe1 function select**

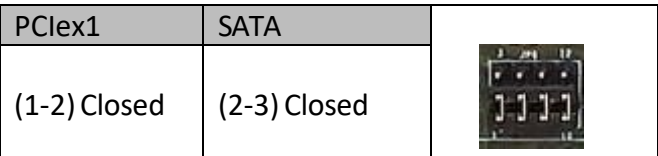

#### <span id="page-13-4"></span>**J20:MXM\_VGA**

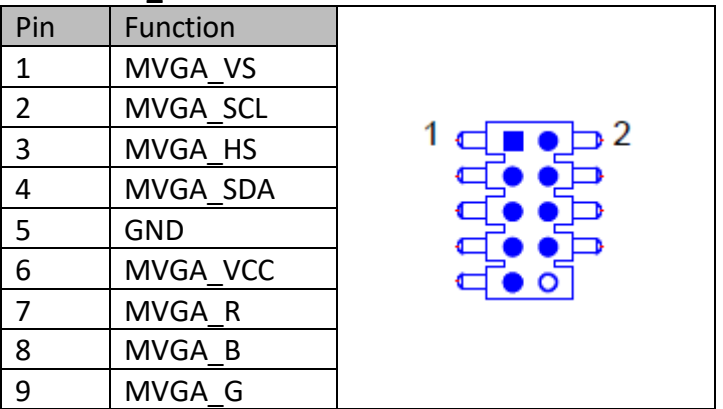

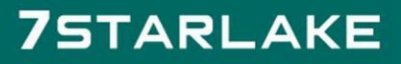

#### <span id="page-14-0"></span>**JP30: MXM Type select**

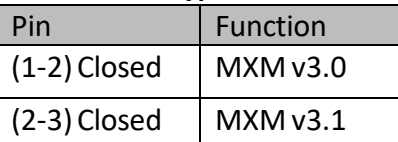

#### <span id="page-14-1"></span>**MXM1: MXM socket**

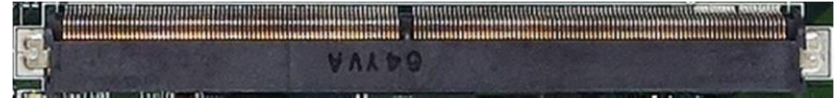

#### <span id="page-14-2"></span>**CN21: MXM DC-IN**

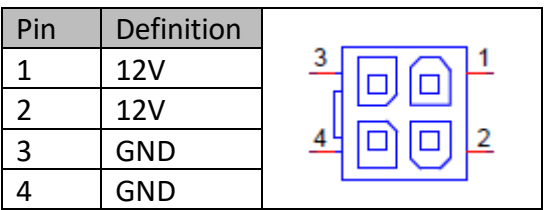

#### <span id="page-14-3"></span>**JP28: Clear CMOS**

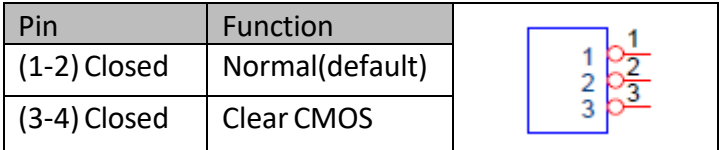

#### <span id="page-14-4"></span>**DCIN: System DC-IN**

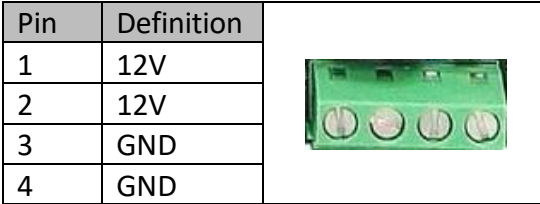

# **75TARLAKE**

 $\sim$ 

#### <span id="page-15-0"></span>**J18:MXM\_DP(C/D)**

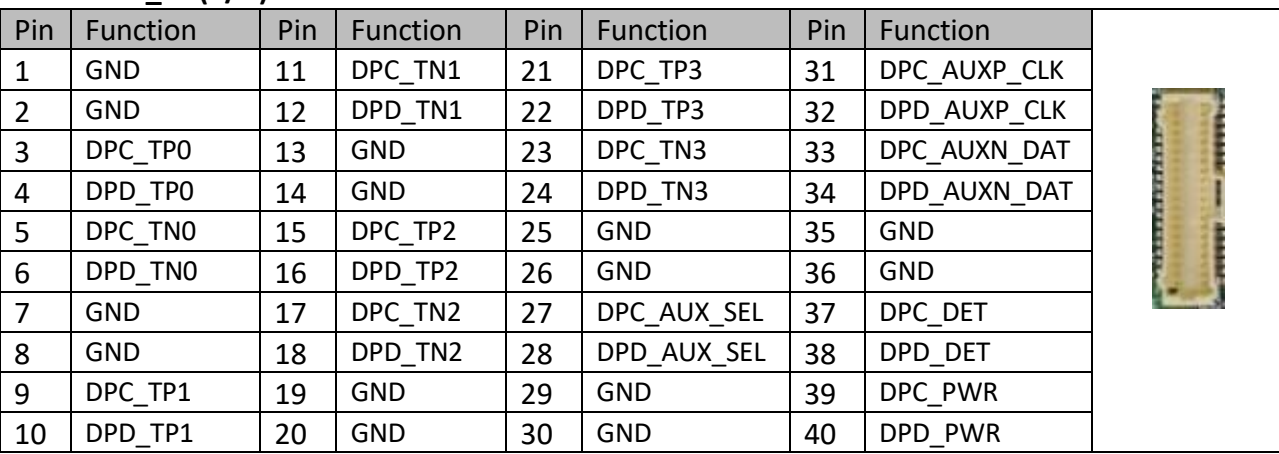

#### <span id="page-15-1"></span>**J17:MXM\_DP(A/B)**

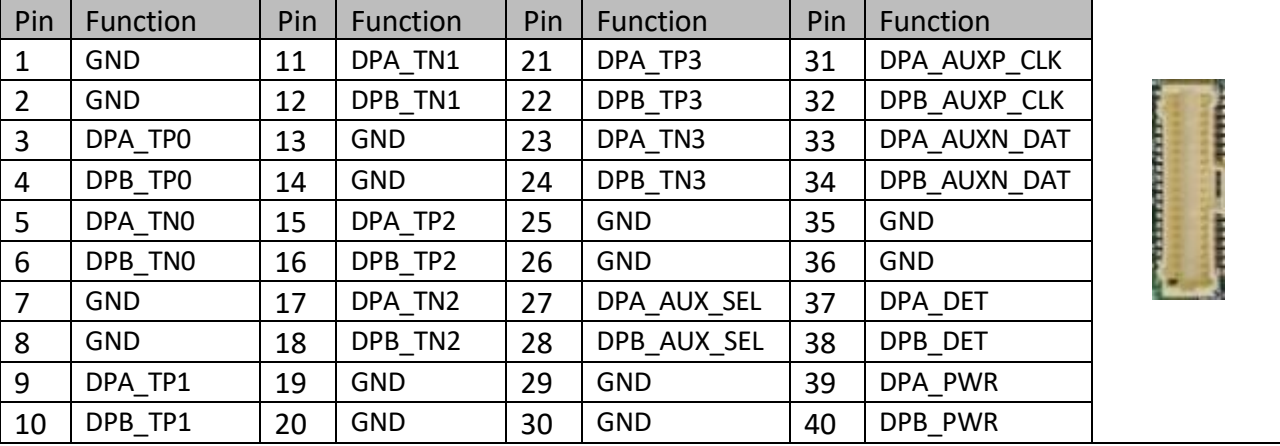

#### <span id="page-15-2"></span>**J10: LVDS**

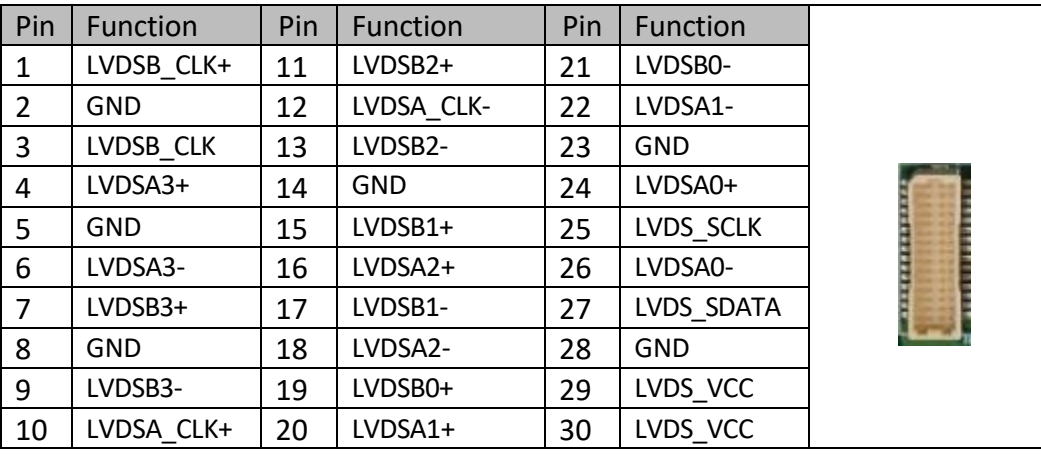

#### **SIM\_CARD1**

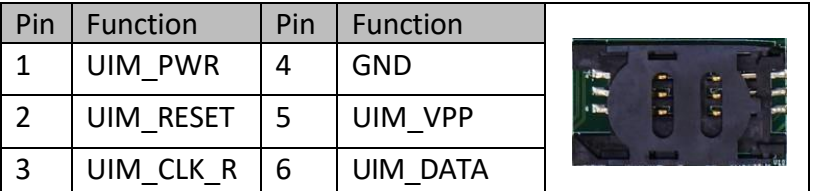

#### **J15: USB2.0 (USB4/USB5)**

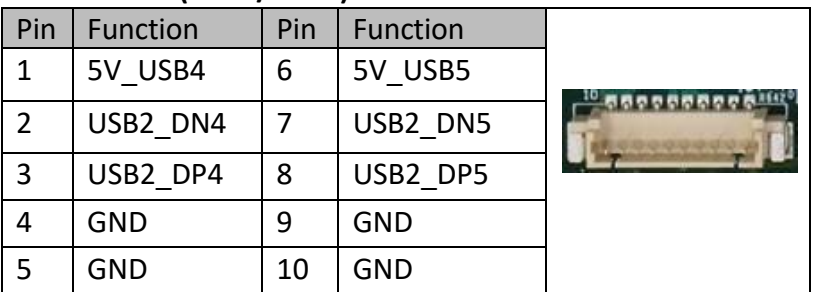

#### <span id="page-16-0"></span>**J8: VGA**

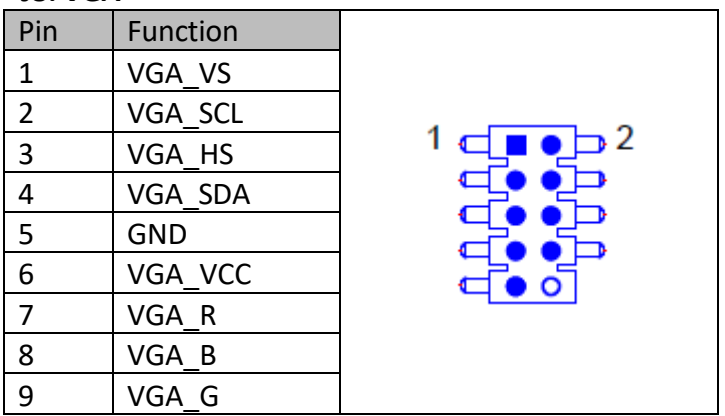

#### <span id="page-16-1"></span>**J9: DIO**

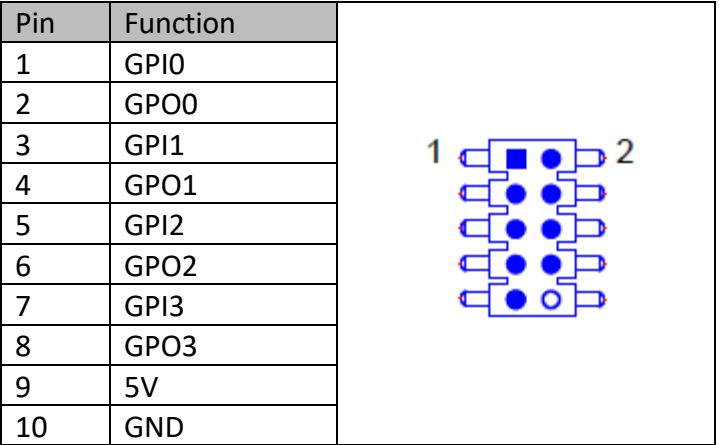

#### <span id="page-16-2"></span>**J11: LVD SBacklight**

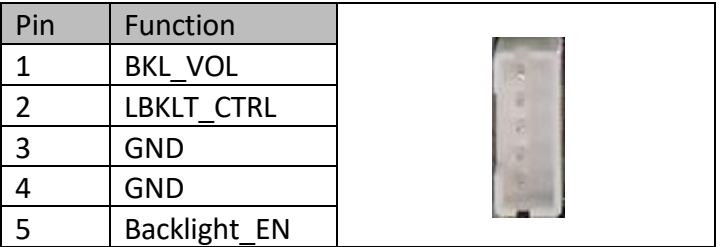

# **75TARLAKE**

#### <span id="page-17-0"></span>**JP23: LVDS Backlight Power select**

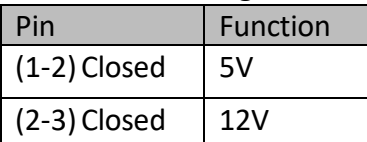

#### <span id="page-17-1"></span>**JP24: LVDS Signal Powerselect**

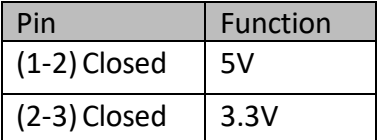

### **No31:LPC/COM2/3/4**

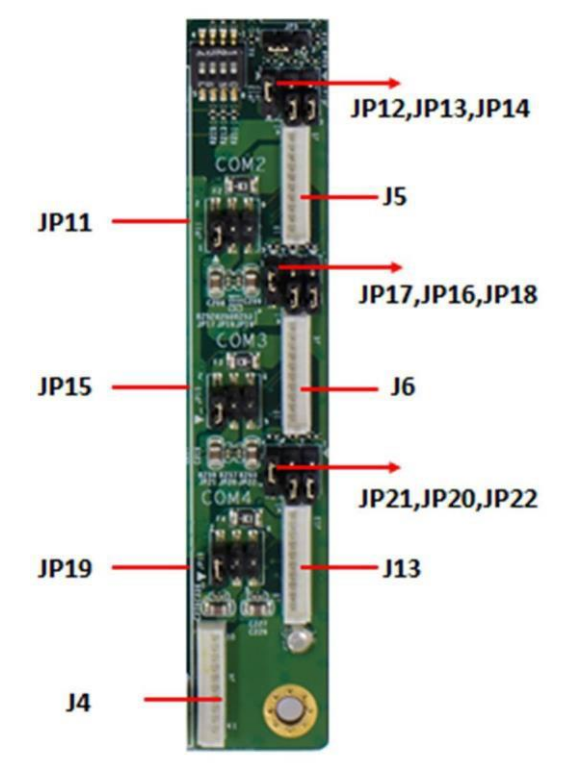

#### <span id="page-17-2"></span>**J4: LPC**

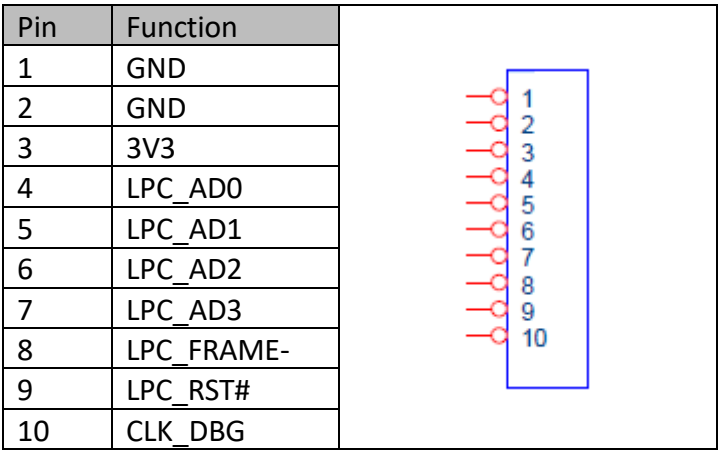

#### <span id="page-18-0"></span>**J5: COM2 / J6: COM3 / J13: COM4**

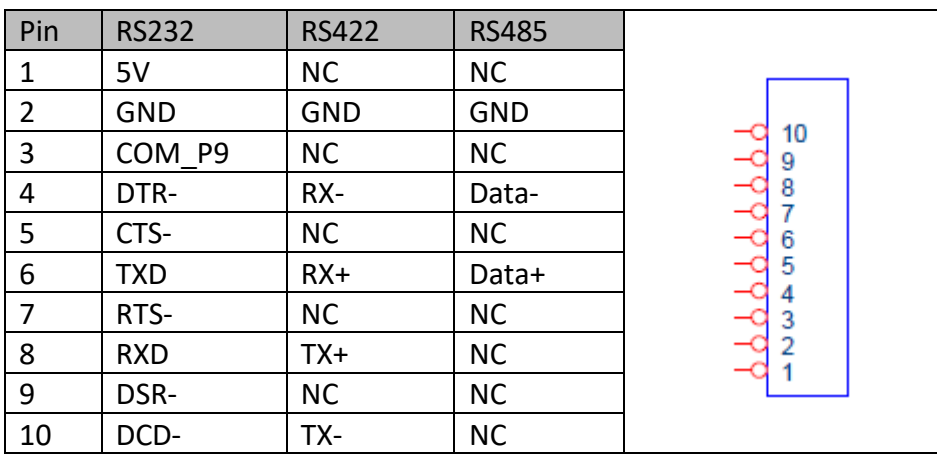

#### <span id="page-18-1"></span>**JP12, JP13: COM2 Mode select**

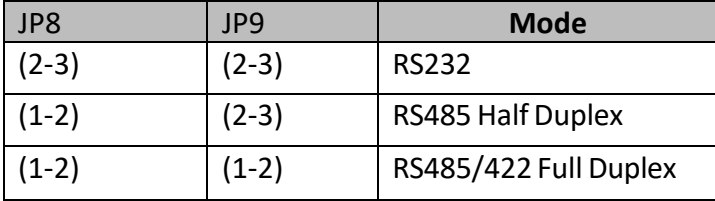

#### <span id="page-18-2"></span>**JP14: Enable COM2 RS-485/422Receiver Termination**

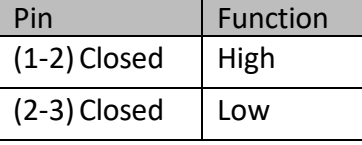

#### <span id="page-18-3"></span>**JP11: COM2 Pin9 select**

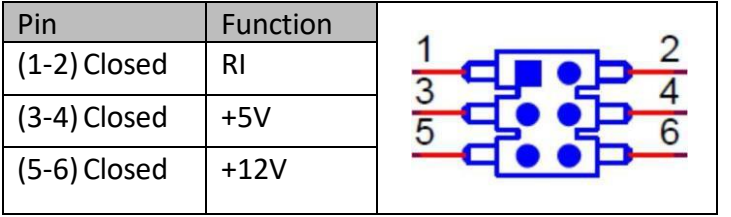

### **JP16, JP17: COM3 Mode select**

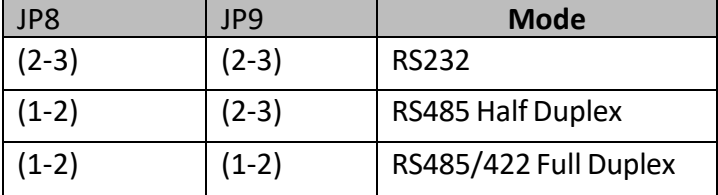

### **JP18: Enable COM3 RS-485/422Receiver Termination**

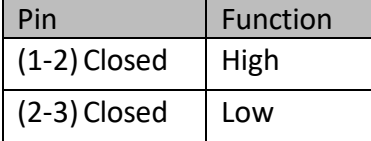

# **75TARLAKE**

#### **JP15: COM3 Pin9 select**

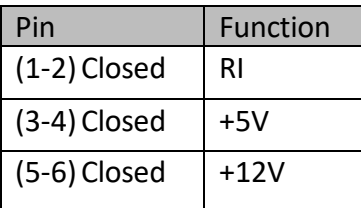

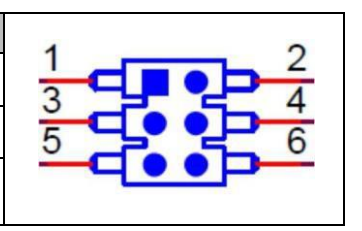

#### **JP20, JP21: COM4 Mode select**

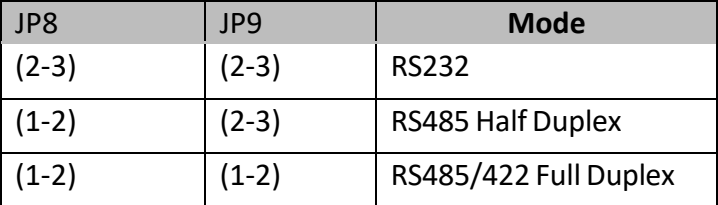

### **JP22: Enable COM4 RS-485/422Receiver Termination**

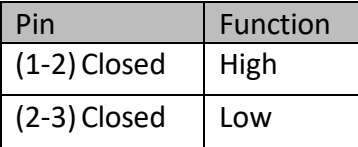

#### **JP19: COM4 Pin9 select**

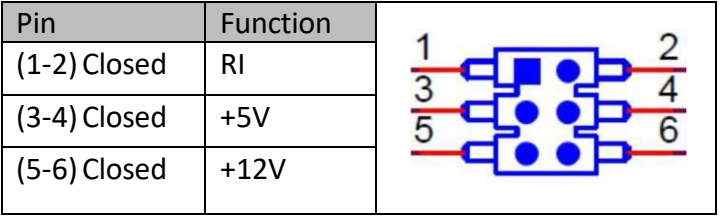

#### **CN26, CN27: SATA**

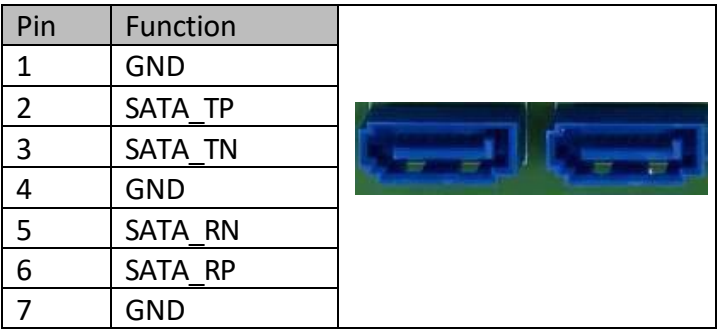

#### **J2, J3: SATAPower**

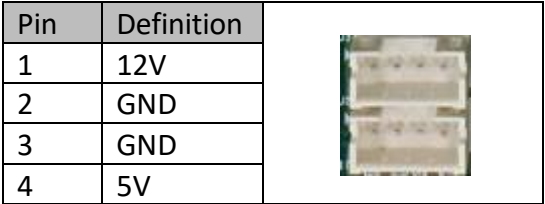

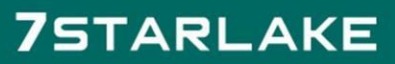

#### **CN14: M\_PCIE1 (mini PCIe Slot)**

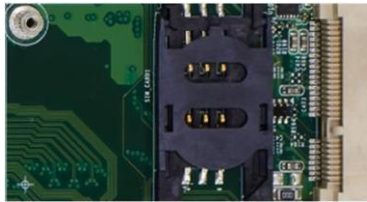

**CN3: M.2 (2280 M key, SATAonly)**

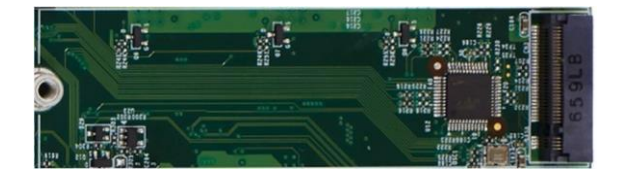

#### **CN36:StackPC1**

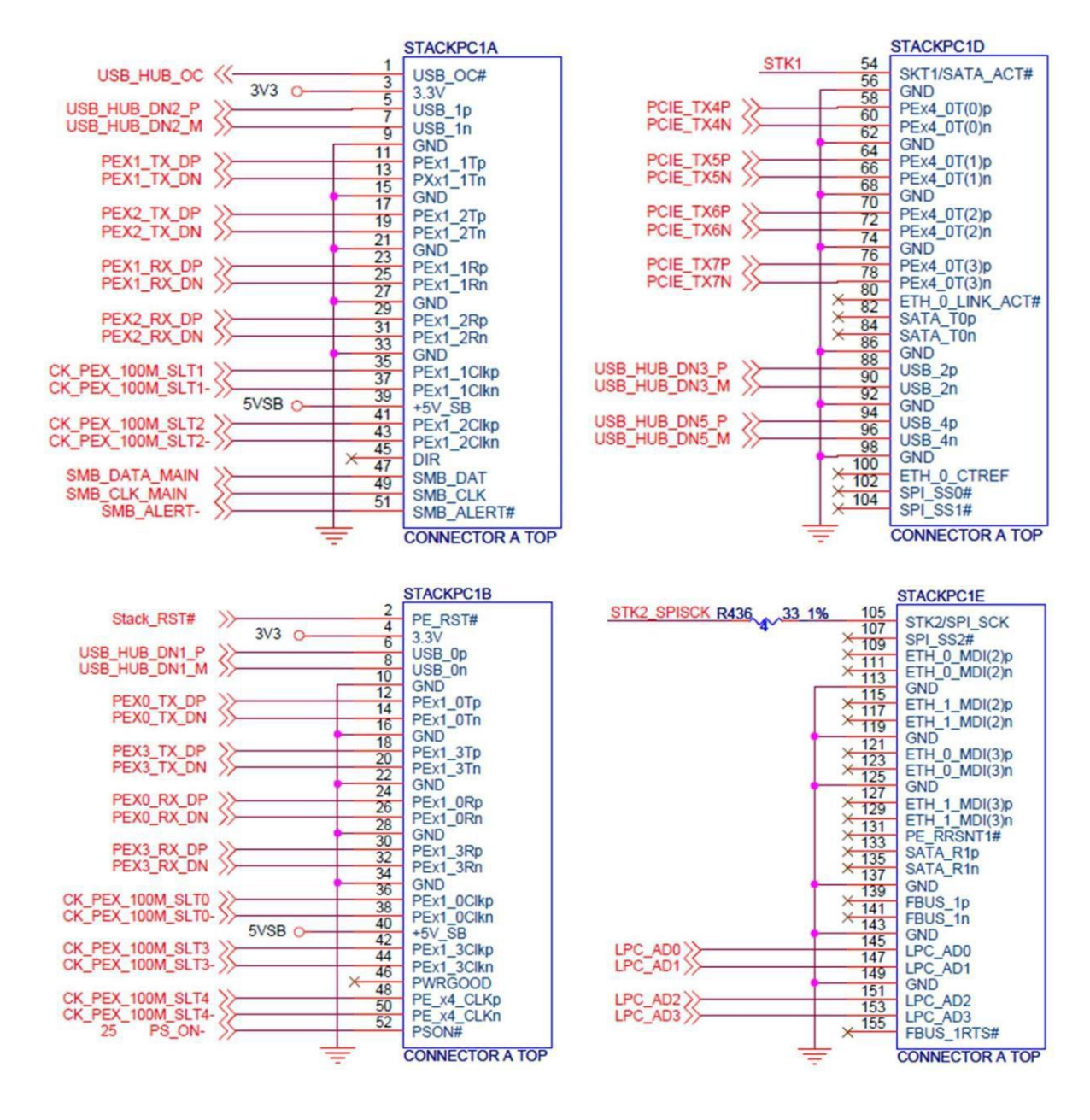

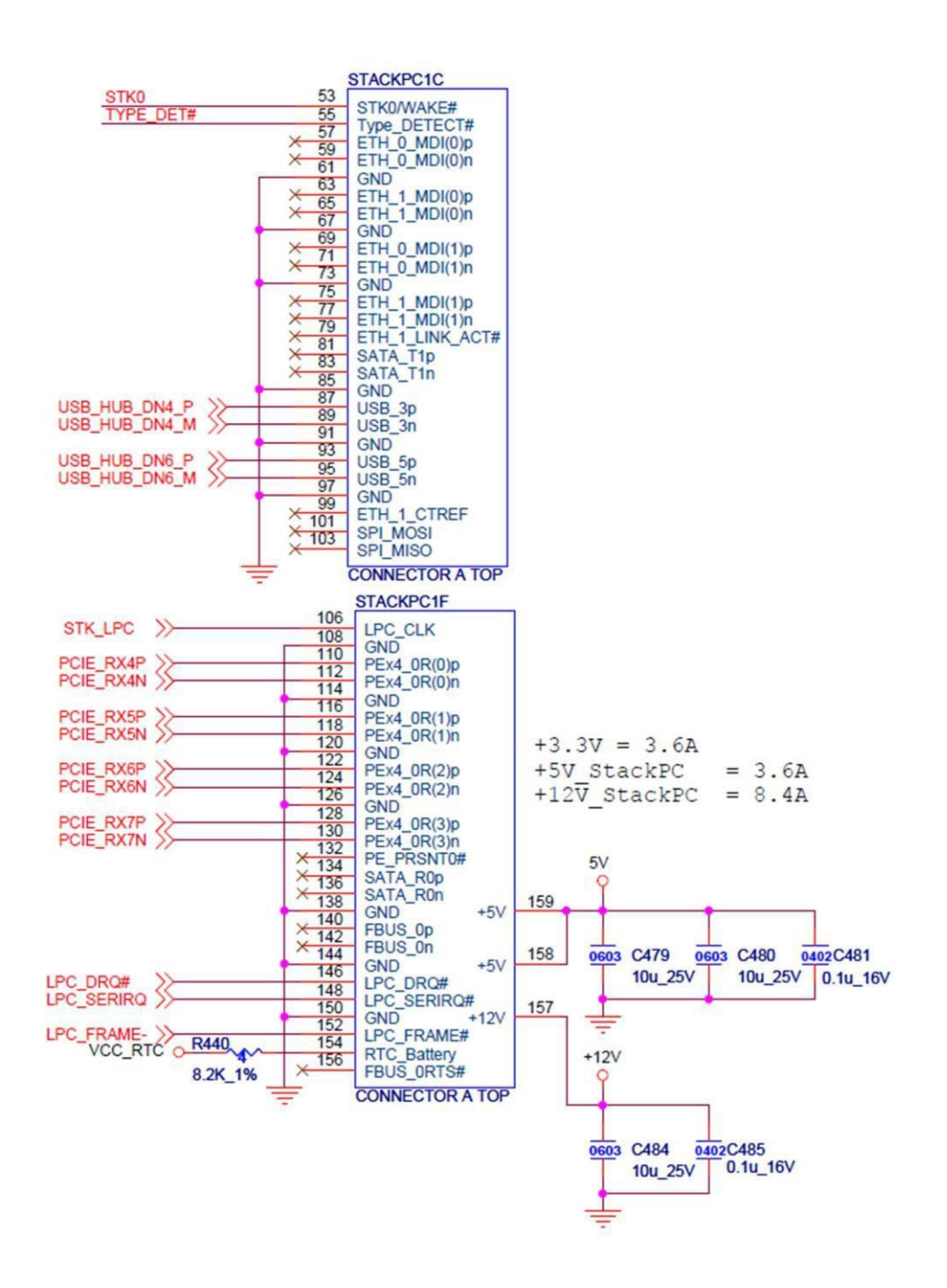

### **75TARLAKE**